# Build Systems: Combining CUDA and Modern CMake

GTC, San Jose, CA May, 2017

Robert Maynard

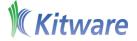

#### Kitware, Inc.

- Founded in 1998 by five former GE Research employees
- 136 current employees; 47 with PhDs
- Privately held, profitable from creation
- Offices
  - Clifton Park, NY
  - Carrboro, NC
  - Santa Fe, NM
  - Lyon, France

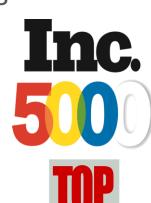

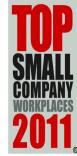

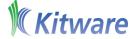

## Business Model: Open Source

- **Open-source Software** 
  - Normally BSD-licensed
- Collaborative Research and Development
- Technology Integration
- Services, Support, Training, and Consulting

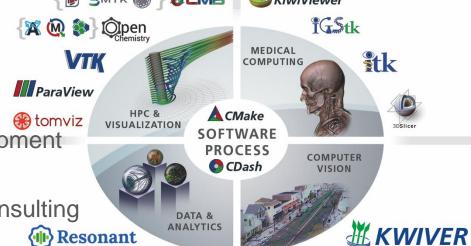

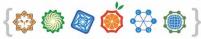

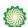

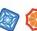

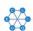

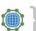

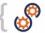

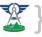

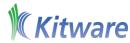

### Why CMake? Everyone is using it

KDE 2006 - First Tipping Point!

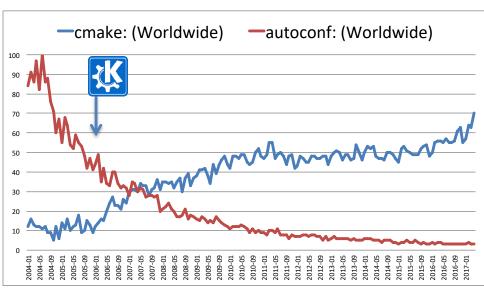

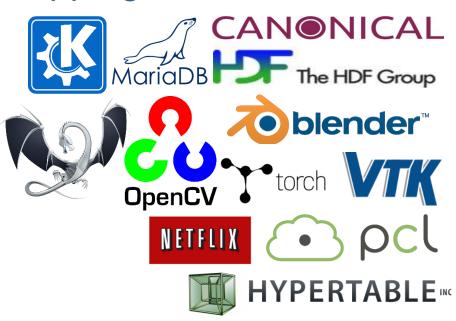

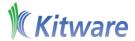

### Why CMake? Everyone is using it

2016-17 – Second Tipping Point!

- Introduction of CMake Server
  - QTCreator
  - VisualStudio 2017
- C++ Package Managers
  - Conan.io provides helper scripts
  - Microsoft.vckpg
- Native CUDA language support
- CMake 3.5, 3.6, 3.7, and 3.8 in the last 14 months

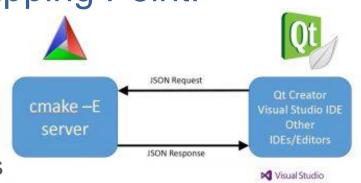

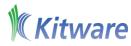

#### Classic CMake

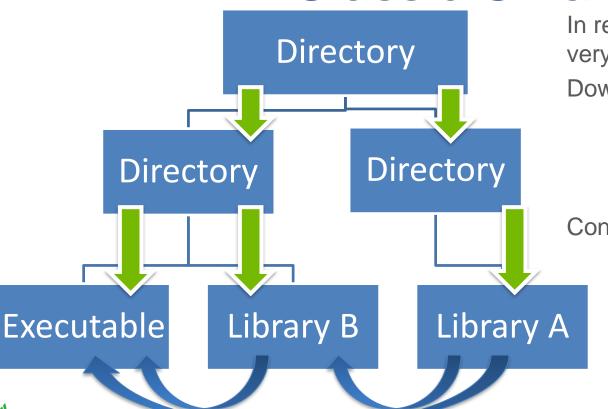

In reality most projects have a very directory centric model

Downard propagation

- Include Directories
- Compile Definitions
- Find Packages

Consumers have to know:

- Does the dependency generate build tree files
- Does the dependency use any new external package

#### Modern CMake

- Modern CMake uses new(er) APIs
- Modern CMake is target focused
  - Include Directories
  - Compile Options
  - Compile Definitions
- Modern CMake introduces the concept of usage requirements
  - PUBLIC
  - PRIVATE
  - INTERFACE
- Modern CMake is more declarative

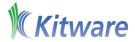

#### Let's write CMake code!

```
cmake_minimum_required(VERSION 3.8)
project(Example CUDA CXX)
if(NOT DEFINED CMAKE_CXX_STANDARD)
  set(CMAKE_CXX_STANDARD 11)
  set(CMAKE_CXX_STANDARD_REQUIRED True)
endif()
if(NOT DEFINED CMAKE_CUDA_STANDARD)
  set(CMAKE_CUDA_STANDARD 11)
  set(CMAKE_CUDA_STANDARD_REQUIRED True)
endif()
```

- The CUDA compiler identification is NVIDIA 8.0.61
- -- The CXX compiler identification is AppleClang 7.3.0.7030029
- Check for working CUDA compiler: /usr/local/cuda/bin/nvcc
- -- Check for working CUDA compiler: /usr/local/cuda/bin/nvcc -- works
- -- Detecting CUDA compiler ABI info
- -- Detecting CUDA compiler ABI info done

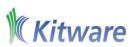

#### Let's write CMake code!

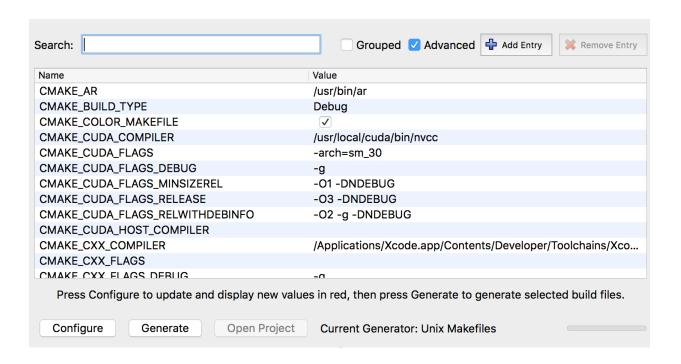

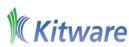

### Shared Library Mixed Languages

```
#build the black_scholes library
add_library(black_scholes SHARED
 black_scholes/Serial.cpp
 black scholes/Parallel.cu
target_include_directories(black_scholes
 PRIVATE ${CMAKE CURRENT SOURCE DIR}/black scholes/
  INTERFACE
    $<BUILD_INTERFACE:${CMAKE_CURRENT_SOURCE_DIR}/black_scholes/>
    $<INSTALL_INTERFACE:include/example/black_scholes>
```

**PRIVATE**: only the given target will use it

**INTERFACE:** only consuming targets use it

BUILD\_INTERFACE: used by consumers from this project or use the build directory

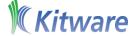

INSTALL\_INTERFACE: used by consumers after this target has been installed 10

### Shared Library Mixed Languages

```
target_compile_definitions(black_scholes
    PRIVATE KW_EXPORTS
    INTERFACE KW_IMPORTS
    )
target_link_libraries(black_scholes
    PUBLIC compiler_info
    )
```

**PUBLIC**: given target and consuming targets will use it

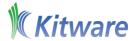

### **Interface Library**

```
#Compiler information is a header only library
add_library(compiler_info INTERFACE)
target_include_directories(compiler_info INTERFACE
 $<BUILD_INTERFACE:${CMAKE_CURRENT_SOURCE_DIR}/compiler_info>
 $<INSTALL_INTERFACE:include/example/compiler_info>
set(cxx_lang "$<COMPILE_LANGUAGE:CXX>")
set(cuda_lang "$<COMPILE_LANGUAGE:CUDA>")
set(debug_cxx_lang "$<AND:$<CONFIG:DEBUG>,${cxx_lang}>")
set(debug_cuda_lang "$<AND:$<CONFIG:DEBUG>,${cuda_lang}>")
target_compile_options(compiler_info INTERFACE
  #Build flags we want for all CXX builds
 $<${cxx_lang}:$<BUILD_INTERFACE:-Wall>>
  #Build flags we want for all CUDA builds
 $<${cuda_lang}:$<BUILD_INTERFACE:-Xcompiler=-Wall>>
  #Build flags we want for all CXX debug builds
 $<${debug_cxx_lang}:$<BUILD_INTERFACE:-Wshadow;-Wunused-parameter>>
  #Build flags we want for all CUDA debug builds
 $<${debug_cuda_lang}:$<BUILD_INTERFACE:-Xcompiler=-Wshadow,-Wunused-parameter>>
```

#### Lets Run CMake

```
[ 25%] Building CXX object CMakeFiles/black scholes.dir/black scholes/Serial.cpp.o
/Applications/Xcode.app/Contents/Developer/Toolchains/XcodeDefault.xctoolchain/usr/bin/c++ -DKW_EXPORTS -Dblack_scholes
_EXPORTS -I/Users/robert/Work/cmake_tutorial/cuda_src/producer/black_scholes -I/Users/robert/Work/cmake_tutorial/cuda_sr
c/producer/compiler_info -g -fPIC -Wall -Wshadow -Wunused-parameter -std=gnu++11 -o CMakeFiles/black_scholes.dir/blac
k_scholes/Serial.cpp.o -c /Users/robert/Work/cmake_tutorial/cuda_src/producer/black_scholes/Serial.cpp
[ 50%] Building CUDA object CMakeFiles/black scholes.dir/black scholes/Parallel.cu.o
/usr/local/cuda/bin/nvcc -DKW EXPORTS -Dblack scholes EXPORTS -I/Users/robert/Work/cmake tutorial/cuda src/producer/bla
ck scholes -I/Users/robert/Work/cmake tutorial/cuda src/producer/compiler info -arch=sm 30 -q -Xcompiler=-fPIC
                                                                                                                   -Xcomp
iler=-Wall -Xcompiler=-Wshadow,-Wunused-parameter -std=c++11 -x cu -c /Users/robert/Work/cmake_tutor/ <a href="tel://cuda_src/produce">tel://cuda_src/produce</a>
r/black scholes/Imallel.cu -o CMakeFiles/black scholes/Parallel.cu.o
[ 75%] Linking ( )A device code/Users/robert/Work/( )ke tutorial/cuda build/CMakeFiles/black scholes. r/cmake device li
nk.o
                ke.app/Contents/bin/cmake -E cmake
                                                    ink_script CMakeFiles/black_scholes.dir/dlink.tx
                                                                                                        --verbose=1
/Applications/CN
/usr/local/cuda/
                 ln/nvcc —arch=sm 30 —g —Xcompiler
                                                     fPIC -shared -dlink CMakeFiles/black scholes.dir
                                                                                                        lack scholes/Seri
al.cpp.o CMakeF:
                 s/black scholes.dir/black scholes
                                                     arallel.cu.o -o CMakeFiles/black scholes.dir/cma
                                                                                                        device link.o -
L/usr/local/cuda
                 ib
[100%] Linking
                 ( shared library libblack_scholes.
                                                     lib
```

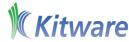

- Separable compilation allows CUDA code to call device functions implemented in other translation units
- CMake 3.8 is capable of separable compilation and device linking
  - device linking of static libraries occurs when they are consumed by a shared library or executable

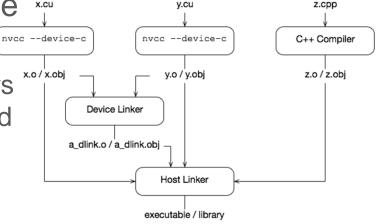

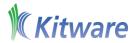

```
add_library(support STATIC support_functions.cu)
set_target_properties(support PROPERTIES
                              CUDA_SEPARABLE_COMPILATION ON
                              PROPERTIES POSITION INDEPENDENT CODE ON)
target_link_libraries(support PRIVATE compiler_info)
add_library(black_scholes
  black_scholes/Serial.cpp
  black_scholes/Parallel.cu
target_link_libraries(black_scholes PUBLIC compiler_info support)
```

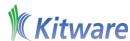

```
[ 20%] Building CUDA object CMakeFiles/support.dir/support_functions.cu.o
/usr/local/cuda/bin/nvcc -I/Users/robert/Work/cmake_tutorial/cuda_src/producer/compiler_inf
o -arch=sm_30 -g -Xcompiler=-fPIC -Xcompiler=-Wall -Xcompiler=-Wshadow,-Wunused-parameter
-std=c++11 -x cu -dc /Users/robert/Work/cmake_tutorial/cuda_src/producer/support_functions.cu
-o CMakeFiles/support_t.dir/support_functions.cu.o
[ 40%] Linking CUDA
tatic library libsupport.a
```

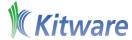

```
[ 83%] Linking CUDA device code/Users/robert/Work/cmake_tutorial/cuda_build/CMakeFiles/black_scholes.dir/cm
ake device link.o
/Applications/CMake.app/Contents/bin/cmake -E cmake_link_script CMakeFiles/black_scholes.dir/dlink.txt --ve
rbose=1
/usr/local/cuda/bin/nvcc -arch=sm_30 -g -Xcompiler=-fPIC -shared -dlink CMakeFiles/black_scholes.dir/black
_scholes/Serial.cpp.o CMakeFiles/black_scholes.dir/black_scholes/Par<a line -o CMakeFiles/black_scholes.
dir/cmake device link.o -L/usr/local/cuda/lib libsupport.a
[100%] Linking CXX shared library libblack scholes.dylib
                                                         ript CMake les/black_scholes.dir/link.txt --ver
/Applications/CMake.app/Contents/bin/cmake -E cmake_link
bose=1
/Applications/Xcode.app/Contents/Developer/Toolchains/Xco
                                                          Default.xc olchain/usr/bin/c++ -g -dynamiclib -
Wl,-headerpad_max_install_names -o libblack_scholes.dyli
                                                          -install_r ne @rpath/libblack_scholes.dylib CMak
eFiles/black scholes.dir/black scholes/Serial.cpp.o CMake
                                                                     :holes.dir/black_scholes/Parallel.cu.
                                                          les/black
o CMakeFiles/black scholes.dir/cmake device link.o -L/us
                                                          local/cuda
                                                                     .ib libsupport.a /usr/local/cuda/lib/
libcudart static.a -lcudadevrt
[100%] Built target black scholes
```

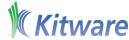

### **Export Configuration**

CMake is able to produce two types of config files

- You have config files that are part of the build tree of a project. These contain build paths that can only be used on the current machine
- You have installed config files that are meant to be machine relocatable. Large projects generally ship these as part of the SDK

```
CMakeLists.txt
                                            Export Configuration File
Config.cmake.in
black_scholes
    BlackScholes.h
    Parallel.cu
    Serial.cpp
compiler info
   CompilerInformation.h
```

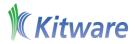

### **Export Configuration**

```
# generate the config file that is includes the exports
include(CMakePackageConfigHelpers)
configure_package_config_file(${CMAKE_CURRENT_SOURCE_DIR}/Config.cmake.in
    "${CMAKE_CURRENT_BINARY_DIR}/Example-Config.cmake"
    INSTALL_DESTINATION "lib/cmake/example"
    NO_SET_AND_CHECK_MACRO
    NO_CHECK_REQUIRED_COMPONENTS_MACRO
    )
    include ( "${CMAKE_CURRENT_LIST_DIR}/example-targets.cmake" )
```

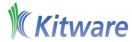

#### Install Export Configuration

```
install(TARGETS
        compiler_info
        black_scholes
  EXPORT example
  LIBRARY DESTINATION lib
#Generate the export targets for the build tree
#Needs to be after the install(TARGETS ) command
export(EXPORT example FILE example-targets.cmake)
# install export file which is used by other cmake projects to import these
# targets
install(EXPORT example DESTINATION lib/cmake/example)
install(FILES
  ${CMAKE_CURRENT_BINARY_DIR}/Example-Config.cmake
  DESTINATION lib/cmake/example
```

#### The Proof

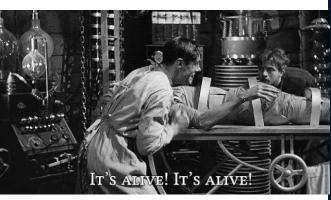

```
# Create imported target black scholes
add_library(black_scholes SHARED IMPORTED)
set_target_properties(black_scholes PROPERTIES
  INTERFACE COMPILE DEFINITIONS "KW IMPORTS"
  INTERFACE_INCLUDE_DIRECTORIES "/Users/robert/Work/cmake_tutorial/cuda_src/prod
  INTERFACE_LINK_LIBRARIES "support;compiler_info"
# Create imported target support
add_library(support STATIC IMPORTED)
set_target_properties(support PROPERTIES
  INTERFACE_LINK_LIBRARIES "\$<LINK_ONLY:compiler_info>"
# Import target "black_scholes" for configuration "Debug"
set_property(TARGET black_scholes APPEND PROPERTY IMPORTED_CONFIGURATIONS DEBUG)
set_target_properties(black_scholes PROPERTIES
  IMPORTED_LOCATION_DEBUG "/Users/robert/Work/cmake_tutorial/cuda_build/libblack
  IMPORTED SONAME DEBUG "@rpath/libblack scholes.dylib"
# Import target "support" for configuration "Debug"
set_property(TARGET support APPEND PROPERTY IMPORTED_CONFIGURATIONS DEBUG)
set_target_properties(support PROPERTIES
```

IMPORTED\_LOCATION\_DEBUG "/Users/robert/Work/cmake\_tutorial/cuda\_build/libsuppo

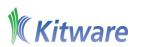

# This file does not depend on other imported targets which have

IMPORTED\_LINK\_INTERFACE\_LANGUAGES\_DEBUG "CUDA"

21

#### The Proof

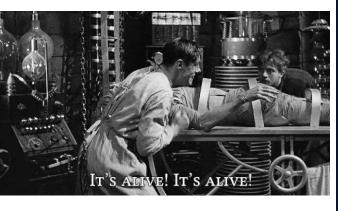

```
get_filename_component(_IMPORT_PREFIX "${CMAKE_CURRENT_LIST_FILE}" PATH)
get_filename_component(_IMPORT_PREFIX "${_IMPORT_PREFIX}" PATH)
get_filename_component(_IMPORT_PREFIX "${_IMPORT_PREFIX}" PATH)
get_filename_component(_IMPORT_PREFIX "${_IMPORT_PREFIX}" PATH)
if(_IMPORT_PREFIX STREQUAL "/")
 set(_IMPORT_PREFIX "")
endif()
add_library(compiler_info INTERFACE IMPORTED)
set_target_properties(compiler_info PROPERTIES
 INTERFACE_COMPILE_OPTIONS "\$<\$<COMPILE_LANGUAGE:CXX>:>;\$<\$<COMPILE_LANGUAGE</pre>
 INTERFACE INCLUDE DIRECTORIES "${ IMPORT PREFIX}/include/example/compiler inf
add_library(black_scholes SHARED IMPORTED)
set_target_properties(black_scholes PROPERTIES
  INTERFACE COMPILE DEFINITIONS "KW IMPORTS"
  INTERFACE_INCLUDE_DIRECTORIES "${_IMPORT_PREFIX}/include/example/black_schole
  INTERFACE_LINK_LIBRARIES "support; compiler_info"
# Create imported target support
add_library(support STATIC IMPORTED)
set_target_properties(support PROPERTIES
```

INTERFACE\_LINK\_LIBRARIES "\\$<LINK\_ONLY:compiler\_info>"

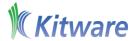

#### CMake 3.9: MSVC

- CMake 3.9 adds CUDA support to MSVC
- Will require the CUDA MSBuild extensions

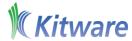

### CMake 3.9: OBJECT targets

- CMake 3.9 is expanding OBJECT support
- Will be
  - Installable
  - Exportable
  - Importable
  - Usable in Generator Expressions

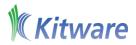

#### CMake 3.9: PTX

- CMake 3.9 will add support for PTX files
- Will be
  - Installable
  - Exportable
  - Importable
  - Usable in Generator Expressions

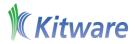

#### CMake 3.9: PTX

```
add_library(CudaPTXObjects OBJECT kernelA.cu kernelB.cu)
set_property(TARGET CudaPTXObjects PROPERTY CUDA_PTX_COMPILATION ON)
target_compile_definitions(CudaPTXObjects PUBLIC "PTX_FILES")
add custom command(
  OUTPUT "${CMAKE CURRENT BINARY DIR}/embeded objs.h"
  COMMAND ${CMAKE_COMMAND}
  "-DOBJECTS:STRING=\"$<TARGET_OBJECTS:CudaPTXObjects>\""
  "-DOUTPUT: FILEPATH=\"${output_file}\""
  -P ${CMAKE_CURRENT_SOURCE_DIR}/bin2c_wrapper.cmake
  DEPENDS CudaPTXObjects
  COMMENT "Converting Object files to a C header"
```

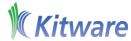

### Now that you are inspired

- Explore more CUDA+CMake snippets
  - https://gitlab.kitware.com/robertmaynard/cmake\_cuda\_tests

| add_definitions          | Enable even more examples.                                              | 8 months ago |
|--------------------------|-------------------------------------------------------------------------|--------------|
| ■ as_cu                  | Enable even more examples.                                              | 8 months ago |
| ■ cmake                  | Update compiler_info to use the FindCUDALibs code.                      | 2 months ago |
| compile_flags            | Cleanup the compile flag example.                                       | 7 months ago |
| compiler_info            | Update compiler_info to use the FindCUDALibs code.                      | 2 months ago |
| consume_compile_features | Implement a consume compiler feature test.                              | 7 months ago |
| cpp_consuming            | Updates now that CMake CUDA has been taught implicit link dependencies  | 8 months ago |
| dynamic                  | Complete refactor of the test cases to be split into multiple use-cases | 8 months ago |
| enable_cpp11             | Updates now that CMake CUDA has been taught implicit link dependencies  | 8 months ago |
| generate_ptx             | remove unnneeded files.                                                 | 4 days ago   |
| import_ptx               | Show how to use imported ptx OBJECT libraries                           | a month ago  |
| mixed_dynamic            | Updates now that CMake CUDA has been taught implicit link dependencies  | 8 months ago |
| mixed_static             | Updates now that CMake CUDA has been taught implicit link dependencies  | 8 months ago |

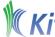

### Now that you are inspired

- Read "how to write a CMake buildsystem"
  - https://cmake.org/cmake/help/v3.8/manual/cmake-buildsystem.7.htmlExplore the CMake documentation
- Explore the CMake documentation
  - https://www.cmake.org/cmake/help/v3.8/

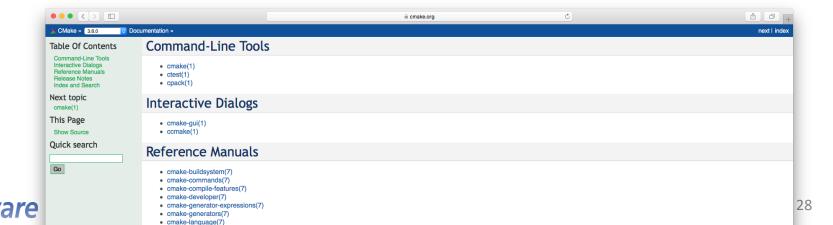

#### Thank You!

#### Robert Maynard

robert.maynard@kitware.com

@robertjmaynard

Thanks to NVIDIA for all the technical support when developing this work

#### Checkout out:

Kitware @ www.kitware.com

CMake @ www.cmake.org

Please complete the Presenter Evaluation sent to you by email or through the GTC Mobile App. Your feedback is important!

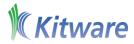